### I. Computer Basics

#### **Answers of Book**

### **Activity Time!**

Open the Paint program. Draw a line at the centre using the Line tool. On the left side, type 'What a Computer Can Do' and on the right, type 'What a Computer Can't Do'. Type the points given above under the appropriate headings.

#### Ans:

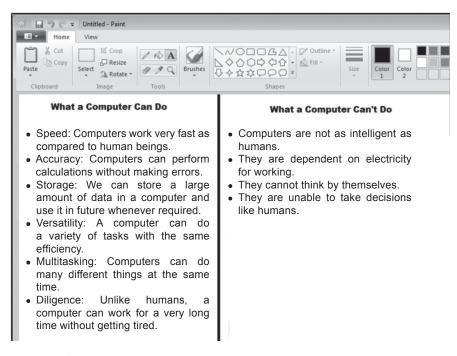

### Do it Yourself

#### Fill in the blanks.

Ans. CPU stands for Central <u>Processing</u>. It is can be found inside the <u>CPU</u> box. It has three parts – Arithmetic and <u>Logic</u> unit, <u>Control</u> unit and <u>Memory</u> unit. The <u>CPU</u> is the brain of the computer.

## Do and Learn!

#### 1. Fill in the blanks.

**Ans.** (a) A computer is a/an **electronic** machine.

- (b) Computers can perform calculations without making mistakes.
- (c) All parts of the computer work through the CPU.
- (d) Control unit controls the operations of all parts of the computer.
- (e) The logical operations of a computer are performed by the ALU.

| ) Tic | k (./) the | correct option.              |                    |                        |
|-------|------------|------------------------------|--------------------|------------------------|
|       | ` ,        | •                            |                    |                        |
| Ans.  | (a) A con  | nputer takes <u>Input</u> fr | om the user        | •                      |
|       | (i)        | CD                           | (ii)               | Input                  |
|       | (iii)      | Process                      | (iv)               | ALU                    |
|       | (b) Com    | puters can do many           | different thin     | ngs at the same time.  |
|       | This       | feature is called <u>Mul</u> | <u>titasking</u> . |                        |
|       | (i)        | Accuracy                     | (ii)               | Diligence              |
|       | (iii)      | Multitasking                 | (iv)               | Calculating            |
|       | (c) Whic   | h of the following can b     | e done with tl     | he help of a computer? |
|       | (i)        | Listening to music a letter  | (ii)               | Typing and sending     |
|       | (iii)      | Watching a movie             | (iv)               | All of these           |
|       | (d) CPU    | stands for <b>Central F</b>  | Processing         | <u>Unit</u> .          |
|       | (i)        | Centralised Public           | Jnit               |                        |

(ii) Central Private Unit

(iv) Central Processing Unit

(iii) Computerised Processing Unit

|       | (e)    | Mem    | ory Unit is also          | called <b>Prima</b>     | ary n  | <u>nemory</u> . |        |
|-------|--------|--------|---------------------------|-------------------------|--------|-----------------|--------|
|       |        | (i)    | Primary memo              | ory                     | (ii)   | ALU             |        |
|       |        | (iii)  | Control Unit              |                         | (iv)   | CPU             |        |
| 3. St | ate v  | wheth  | er True (T) or            | False (F).              |        |                 |        |
| Ans.  | (a)    |        | mputer is capa<br>e time. | ble of perfor           | ming   | g many tasks a  | at the |
|       | (b)    | Comp   | outers work by            | following the           | GPC    | cycle.          | F      |
|       | (c)    | The C  | CPU is attached           | d to the keybo          | oard.  |                 | F      |
|       | (d)    | The C  | CPU is called th          | ne brain of the         | e cor  | nputer.         | Т      |
|       | (e)    | Comp   | outers are depe           | endent on ele           | ctrici | ty for working. | Т      |
| 4. Wı | rite a | any tw | vo points for e           | ach of the fo           | llow   | ring.           |        |
| Ans.  | (a)    | Stren  | gths of comput            | ers:                    |        |                 |        |
|       |        | Spee   | d, accuracy.              |                         |        |                 |        |
|       | (b)    | Weak   | knesses of com            | puter:                  |        |                 |        |
|       |        | 1. Th  | ney are not as i          | ntelligent as h         | numa   | ans.            |        |
|       |        | 2. Th  | ney can't think l         | ike humans.             |        |                 |        |
|       | (c)    |        | cations of comp           |                         |        |                 |        |
|       |        |        | ooking railway a          |                         | kets.  |                 |        |
|       | / al \ |        | aking documen             | ts.                     |        |                 |        |
|       | (a)    |        | es of MU:                 |                         |        |                 |        |
|       |        |        | imary Memory              | Memory                  |        |                 |        |
|       | (e)    |        | andom Access of the CPU:  | ivi <del>c</del> itioly |        |                 |        |
|       | (0)    | 1. AL  |                           |                         |        |                 |        |
|       |        |        | ontrol Unit               |                         |        |                 |        |
|       |        |        | emory Unit                |                         |        |                 |        |
|       |        |        | ,                         |                         |        |                 |        |

### Computer Time

Open the Notepad program and type the following terms and their full names.

**Ans.** 1. **IPO:** Input-Process-output

2. ALU: Arithmetic and Logic Unit

3. CPU: Central Processing Unit

4. CU: Control Unit

5. MU: Memory Unit

#### **Answers of Suggested Class Activities**

**1.** (b) **2.** (a) **3.** (c) **4.** (a) **5.** (c)

#### **Answers of Worksheet**

**I.** Colour the clouds showing 'Type letters', 'Watch movies' and 'Draw pictures'.

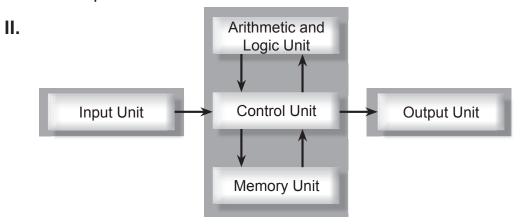

11. Processing Unit.
 2. CPU
 3. Arithmetic and Logic; Memory; Control
 4. CPU

#### 2. Hardware and Software

#### **Answers of Book**

### **Activity Time!**

Colour the hardware with blue colour and the software with green colour.

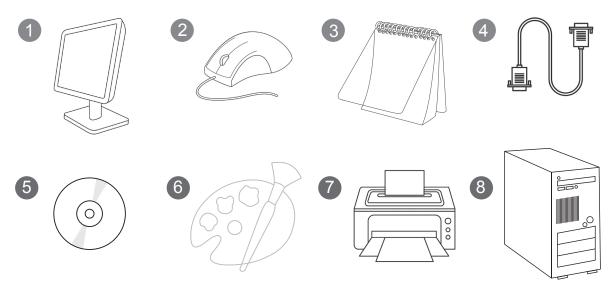

**Ans.** Do it yourself.

### Let's Do it!

Identify and write the peripheral device required for each of the following tasks.

**Ans.** 1. Watching a movie with sound:

**Speakers** 

2. Printing a typed document:

**Printer** 

3. Recording your voice:

**Microphone** 

4. Taking a picture and saving it on the computer:

Webcam

5. Scanning documents into the computer:

<u>Scanner</u>

### **Activity Time!**

Identify and name the pictures of these storage devices (write full forms):

- **Ans.** 1. CD Compact Disc
  - 2. Pen drive
  - 3. Hard Disk
  - 4. DVD Digital Versatile Disc

### Do and Learn!

1. Look at the numbers on the pictures and write the computer parts in the crossword puzzle.

#### Ans.

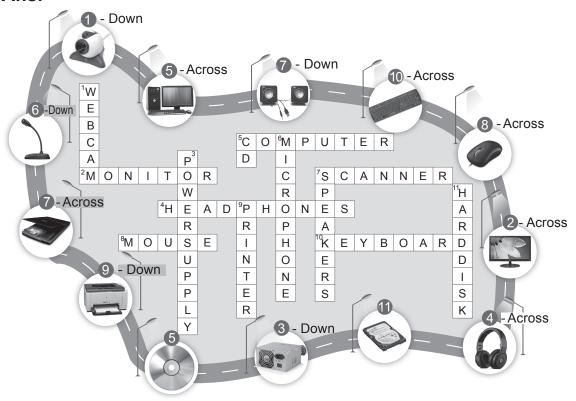

| 2. Tio | ck (√) the | correct op                  | tion.  |       |        |          |        |       |       |         |
|--------|------------|-----------------------------|--------|-------|--------|----------|--------|-------|-------|---------|
| Ans.   |            | outer parts<br>ware         | that   | we    | can    | touch    | and    | feel  | are   | called  |
|        | (i)        | Programs                    |        |       |        | (ii)     | Instr  | uctio | ns    |         |
|        | (iii)      | Hardware                    |        |       |        | (iv)     | Soft   | ware  |       |         |
|        | (b) Whic   | h of the foll               | owin   | g is  | not h  | ardwar   | e?     |       |       |         |
|        | (i)        | Speakers                    |        |       |        | (ii)     | Mou    | se    |       |         |
|        | (iii)      | Cables                      |        |       |        | (iv)     | Tux    | Pain  | t     |         |
|        | ` '        | ware refers<br>e computer.  |        | I the | prog   | rams a   | ind in | struc | tions | given   |
|        | (i)        | Hardware                    |        |       |        | (ii)     | Soft   | ware  | )     |         |
|        | (iii)      | CD                          |        |       |        | (iv)     | Men    | nory  |       |         |
|        | (d) Whic   | h of the foll               | owin   | gis   | a stoi | rage de  | evice' | ?     |       |         |
|        | (i)        | Pen Drive                   |        |       |        | (ii)     | Key    | board | b     |         |
|        | (iii)      | Printer                     |        |       |        | (iv)     | Sca    | nner  |       |         |
|        | (e) Joys   | <b>tick</b> is an ir        | nput o | devi  | ce us  | ed for p | olayir | ng ga | mes   |         |
|        | (i)        | Scanner                     |        |       |        | ` '      | _      | stick |       |         |
|        | (iii)      | Printer                     |        |       |        | (iv)     | Web    | cam   |       |         |
| 3.     | State wh   | ether True                  | (T) o  | r Fa  | lse (  | F).      |        |       |       |         |
| Ans.   | , ,        | nput device<br>utput device |        |       | -      |          |        | d haı | rdwa  | re and  |
|        | (b) Paint  | is compute                  | r soft | war   | e.     |          |        |       |       | T       |
|        |            | ch screen a<br>uching the   |        | -     | •      | •        | ut to  | a con | nput  | er just |
|        | (d) A sca  | nner is an o                | outpu  | t de  | vice.  |          |        |       |       | F       |
|        | (e) Wind   | ows is appli                | catio  | n so  | ftwar  | e.       |        |       |       | F       |

| (c) O <u>U T P</u> U T                                                                                                    |
|----------------------------------------------------------------------------------------------------|
| (d) PERIPHERAL                                                                                                    |
| (e) W <u>I</u> N <u>D</u> <u>O</u> W <u>S</u>                                                                                                    |
| 5. Write H (Hardware), S (Software) and ST (Storage) for each of the following devices.                                                            |
| Ans. (a) Hard Disk: ST  (b) Paint: S  (c) Speakers: H  (d) Mouse: H  (e) Scanner: H                                                                |
| Computer Time                                                                                                    |
| Open the Notepad program and type some lines about any five hardware devices. Save the document and show it to your teacher.  Ans. Do it yourself. |
| <b>Answers of Suggested Class Activities</b>                                                                                                    |
| A. 1. (a) 2. (a) 3. (c) 4. (b) 5. (a)  B. 1. Hardware 2. scanner 3. printer 4. system 5. software                                                  |
| Answers of Worksheet                                                                                                    |
| <ul> <li>I. 1. True 2. False 3. True 4. True</li> <li>II. 1. (b) 2. (e) 3. (d) 4. (c) 5. (a)</li> </ul>                                            |

4. Fill in the blanks to complete the words.

Ans. (a) STORAGE

(b) <u>I</u> N P <u>U T</u>

#### 3. Introduction to Windows 8.1

#### **Answers of Book**

### Computer Time

Start your computer and open the Paint program. Draw an interesting colourful picture and save it.

**Ans.** Do it yourself.

### Do and Learn!

| 1. Tic | k (√) the | correct option.                      |               |                       |
|--------|-----------|--------------------------------------|---------------|-----------------------|
| Ans.   | • ,       | ating System is the most             | imp           | ortant software of a  |
|        | comp      | uter.                                |               |                       |
|        | (i)       | Paint                                | (ii)          | Tux Paint             |
|        | (iii)     | Operating System                     | (iv)          | Notepad               |
|        | (b) Calc  | <u>ulator</u> is not an operating sy | ysten         | n.                    |
|        | (i)       | Windows 8                            | (ii)          | Windows XP            |
|        | (iii)     | Linux                                | (iv)          | Calculator            |
|        | (c) The V | Windows OS was developed I           | by <u>M</u> i | icrosoft Corporation. |
|        | (i)       | Micromax                             | (ii)          | Microsoft             |
|        | (iii)     | Evasoft                              | (iv)          | Acrobat               |
|        | (d)   i   | s the icon of the <b>Start</b> butto | n.            |                       |
|        | (i)       | Start                                | (ii)          | Shut down             |
|        | (iii)     | Sleep                                | (iv)          | Close                 |

|       | ( - )             | <b>s</b> are the smal<br>outer.       | I pictures of the programs prese      | nt on a  |
|-------|-------------------|---------------------------------------|---------------------------------------|----------|
|       | (i)               | Images                                | (ii) Buttons                          |          |
|       | (iii)             | Icons                                 | (iv) Charms                           |          |
| 2.    | Fill in the       | e blanks.                             |                                       |          |
| Ans.  | (a) All co<br>OS. | mputers have                          | an <b>operating system</b> , also ca  | ılled an |
|       | ` '               | <u>Start</u> button is<br>top screen. | present on the bottom left side       | of the   |
|       | (c) Mou           |                                       | a small arrow that moves along v      | with the |
|       | (d) Desk          | top backgrour                         | d is also known as <u>Wallpaper</u> . |          |
|       | ` '               | long bar at the<br><u>ask</u> bar.    | bottom of the desktop screen is       | scalled  |
| 3. St | ate wheth         | er True (T) or                        | False (F).                            |          |
| Ans.  | (a) GUI s         | stands for Grap                       | phical United Interface.              | F        |
|       | (b) Wind          | ows 8.1 is an o                       | operating system.                     | T        |
|       | (c) The t         | askbar is also                        | called wallpaper.                     | F        |
|       | (d) There         | •                                     | e one icon present on the o           | desktop  |
|       | (e) Icons<br>comp | -                                     | programs or software present          | in your  |
| 4. Ar | nswer the         | following.                            |                                       |          |
| (a)   | Give two          | examples of o                         | perating system software.             |          |
|       | <b>Ans.</b> 1. \  | Nindows 2. L                          | inux                                  |          |
| (b)   | Namethr           | eeiconspreser                         | tonthedesktopscreenofyourco           | mputer.  |
|       | <b>Ans.</b> 1.    | This PC 2. Re                         | ecycle Bin 3. Network                 |          |

New Computer Power 3 TRM

- (c) Where is the start button located on the desktop screen?Ans. Bottom–left corner.
- (d) Name any one item present on the Notification area of the taskbar.
  - **Ans.** After finishing your work, you need to properly shut down Windows 8.1 before switching off the computer. To shut down Windows 8.1, follow these steps:
    - (i) Close all the running programs or apps.
    - (ii) Click the **Start** button to open the **Start** screen.
    - (iii) Click the **Power** button operated present to the left of the **Search** button on top of the screen.
    - (iv) Select the **Shut down** option and wait for the computer to completely shut down before you switch it off.

# 5. Label the following desktop screen of Windows 8.1. Ans.

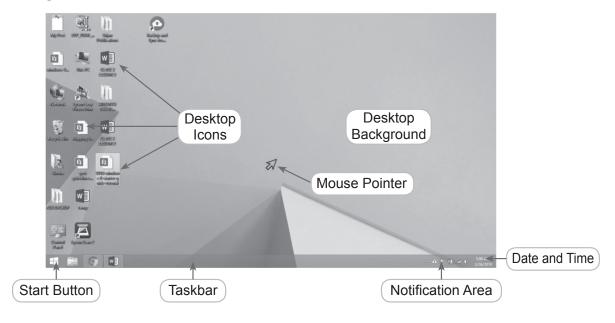

### **Computer Time**

Let's do a small activity. Perform the following steps.

Ans. Do it yourself.

#### **Answers of Suggested Class Activities**

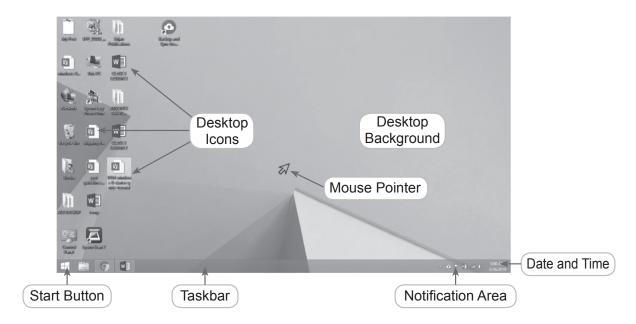

#### **Answers of Worksheet**

- I. 1. False 2. False 3. True 4. True 5. True
- II. 1. (c) 2. (d) 3. (c) 4. (a)
- III. 1. most important software
  - 2. taskbar.
- IV. (a) Windows 95 (b) Windows 8 (c) Windows 7
  - (d) Windows Vista (e) Windows 10

#### 4. Introduction to MS Word 2013

#### **Answers of Book**

### Let's Do it!

Read the following text carefully and circle the mistakes.

y name is Samiksha. I sudy in class 3. my friend's name is Aastha. She is my bst friend. I play with her in skool.

Ans. The corrected text is as follows:

> My name is Samiksha. I study in class 3. My friend's name is Aastha. She is my best friend. I play with her in school.

### Do and Learn!

(iii) Undo

| 1. Tic | ck (✓) the | correct option.         |                      |                      |
|--------|------------|-------------------------|----------------------|----------------------|
| Ans.   | (a) Whicl  | n of the following is n | ot a word p          | rocessor?            |
|        | (i)        | OpenOffice Writer       | (ii)                 | Tux Paint            |
|        | (iii)      | MS Word                 | (iv)                 | Google Docs          |
|        | (b) Which  | h of the following car  | be done in           | MS Word?             |
|        | (i)        | Typing letters          | (ii)                 | Inserting pictures   |
|        | (iii)      | Deleting text           | (iv)                 | All of these         |
|        | (c) It cor | ntains the Open, Save   | e and Print          | commands.            |
|        | (i)        | Title bar               | (ii)                 | Status bar           |
|        | (iii)      | File tab                | (iv)                 | Document window      |
|        | (d) Sele   | ecting bar is present o | on the <u>Left</u> o | of the document.     |
|        | (i)        | Left                    | (ii)                 | Right                |
|        | (iii)      | Тор                     | (iv)                 | Bottom               |
|        | (e) Which  | h of the following is n | ot a formatt         | ing tool of MS Word? |
|        | (i)        | Bold                    | (ii)                 | Underline            |

(iv) Italic

New Computer Power 3 TRM

13

| 2.       | Fil | П | in | th | 10 | h | an | ks   |
|----------|-----|---|----|----|----|---|----|------|
| <b>-</b> |     |   |    |    |    | v | u  | 113. |

- **Ans.** (a) A <u>word processor</u> is software that is used to type, edit and format documents.
  - (b) MS Word 2013 is part of the software package called **MS** Office 2013.
  - (c) A **Ribbon** has multiple tabs.
  - (d) Correcting your mistakes in typed text is called editing.
  - (e) Making changes in the <u>appearance</u> of text is known as formatting.
  - 3. State whether True (T) or False (F).
- **Ans.** (a) Paint is an example of a word processing software.
  - (b) The topmost bar on the MS Word window is the Title bar.
  - (c) The Status bar is situated on the left side of the MS Word window.
  - (d) We need to select the text before making changes to it.

F

- (e) Bold, Italics and Underline are editing tools of MS Word 2013.
- 4. Write the keyboard shortcuts to do each of the following in MS Word 2013.
- **Ans.** (a) Selecting the entire document. **Ctrl + A** 
  - (b) Starting a new page in the document. Ctrl + N
  - (c) Copying the selected text. Ctrl + C

  - (e) Undoing the last action. Ctrl + Z

- 5. Answer the following questions.
  - (a) What is word processing? Give two examples.
  - **Ans.** Typing text in a document and making changes in it is called word processing. For example:
    - (i) Typing an essay
    - (ii) Correcting errors in the typed text
  - (b) Write briefly about each of the following:
    - (i) Quick Access Toolbar (ii) Ribbon (iii) File tab
  - Ans. (i) Quick Access Toolbar: This is a small bar on the left side of the Title bar. It provides quick access to commonly used commands or tools, such as Save, Undo, Redo, etc.
    - (ii) **Ribbon:** The Ribbon contains all the commands you will need to perform tasks in Word. It has multiple tabs. Each tab is divided into groups with several command buttons.
    - (iii) **File Tab:** It is a small button present on the left most corner of the Title bar. It contains a menu of commands like Open, Save, Print, etc.
  - (c) Differentiate between editing and formatting giving examples of each.
  - **Ans.** Making corrections in a document is called editing. For example, deleting and inserting text. Making changes in the appearance of the document is called formatting. For example, bold, italics, underline, etc.
  - (d) Namita has typed a paragraph on 'Save Water'. She now wants to make it look better in appearance. Write the names of MS Word tools that she would use to do the following:
    - (i) Bring the heading to bold.
    - (ii) Underline the heading.

- (iii) Italicise the word 'water' wherever it appears in the paragraph.
- (iv) Change the colour of the heading.
- **Ans.** (i) Bring the heading to bold **Bold** 
  - (ii) Underline the heading Underline
  - (iii) Italicise the word 'water' wherever it appears in the paragraph Italics
  - (iv) Change the colour of the heading font color
- (e) What is the purpose of the Undo and Redo tools of MS Word? Explain briefly with the help of examples.
- **Ans.** Sometimes you may delete some text and realise later that you needed it. Do not panic! You can bring back the text by using the Undo button located on Quick Access Toolbar.

You can click the Undo button more than once to undo multiple actions.

In the same way, you can use the Redo button if you accidentally undo multiple actions.

### **Computer Time!**

Open Word 2013 and do the following.

Ans. Do it yourself.

#### **Answers of Suggested Class Activities**

- **A. 1.** (a) **2.** (b) **3.** (b) **4.** (c)
- B. 1. Word 2. Title 3. Ribbon 4. Vertical
- C. 1. False 2. True 3. False 4. True

#### **Answers of Worksheet**

I. 1. MS Word is used to create and edit text documents.

- **2.** The window of MS Word 2013 has many parts or components. They are:
  - > **Title bar:** This is the topmost bar of the window. It displays the Quick Access Toolbar, name of the software and the name of the document.
  - Quick Access Toolbar: This is a small bar on the left side of the Title bar. It provides quick access to commonly used commands or tools, such as Save, Undo, Redo, etc.
  - > **Ribbon:** The Ribbon contains all the commands you will need to perform tasks in Word. It has multiple tabs. Each tab is divided into groups with several command buttons.
  - > **File tab:** It is a small button present on the leftmost corner of the Title bar. It contains a menu of commands like Open, Save, Print, etc.
  - > Rulers: The horizontal ruler and vertical ruler are located at the top and to the left of your document. They help in adjusting the margins and spacing of the document.
  - > **Scrollbars:** There are two scrollbars, horizontal and vertical. They are used to move up, down, right or left on the screen.
  - > Status bar: The Status bar, situated at the bottom of the document window, gives information like number of pages, number of words, etc., in the opened document. It also contains the Zoom slider on the right for zooming in and out of the document.
  - **Document window:** It is the main area where you type the text and insert other objects.
- 3. The horizontal ruler and vertical ruler are located at the top and to the left of the document. They help in adjusting the margins and spacing in the document.
- **4.** To create a new document in Word, follow these steps:
  - (i) Use the Search option from the Start screen to search forWord 2013.

- (ii) Click the Microsoft Word 2013 icon that appears in the results list and press the Enter key from the keyboard. The MS Word 2013 Start screen (Backstage View) appears.
- (iii) Now, select the Blank document option from the Word 2013 Start screen (Backstage View) to create a new blank document.
- 5. To and new text or to start typing in a new Word document, click on the document area. Now, position the cursor at the place where you want to type and start typing the text using the keyboard. To type to a new line, press the Enter key. To type continuous text like a paragraph, just keep typing and the last word on the previous line shifts to the next line automatically. This feature of a word processor is called Word Wrap.

II.

| F | С | R | М | S | 0 | W | U |
|---|---|---|---|---|---|---|---|
| I | L | I | S | Α | Р | I | N |
| L | 0 | В | W | V | Е | Ν | D |
| Е | S | В | 0 | Е | Ν | D | 0 |
| О | Е | 0 | R | Е | D | 0 | V |
| Υ | М | Ν | D | С | Q | W | D |
| D | 0 | С | U | M | Е | N | Т |
| В | 0 | L | D | F | Т | G | F |

#### 5. More About Paint

#### **Answers of Book**

### **Acitivity Time!**

#### Match the following.

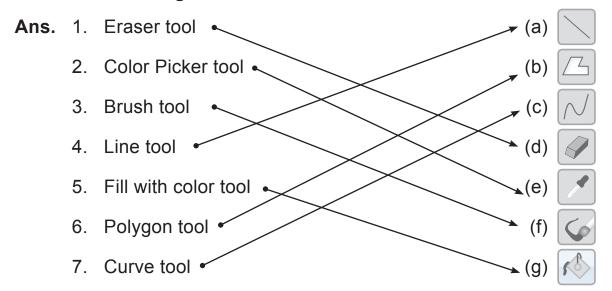

### Let's Do it!

**Ans.** Do it yourself.

### Do and Learn!

#### 1. Fill in the blanks.

**Ans.** (a) Rectangular and Free-form are types of <u>Selection</u> tools.

- (b) You can create a copy of a picture by using the Copy and <a href="Paste">Paste</a> options.
- (c) The **Rotate** tool can rotate a picture clockwise or anti-clockwise.
- (d) To **skew** means to shift a picture to an angle.
- (e) You can use the **Flip** feature of Paint to turn a picture upside down.

19

| 2.   | Tick (✓)  | the correct option                            |             |                     |          |
|------|-----------|-----------------------------------------------|-------------|---------------------|----------|
| Ans. | (a) Whic  | h of the following a                          | actions is  | not part of Paint?  |          |
|      | (i)       | Flip                                          | (ii)        | Resize              |          |
|      | (iii)     | Click                                         | (iv)        | Rotate              |          |
|      | (b) The   | Zoom in tool ma                               | akes a pic  | ture look bigger.   |          |
|      | (i)       | Zoom in                                       | (ii)        | Resize              |          |
|      | (iii)     | Zoom out                                      | (iv)        | Size                |          |
|      | ` '       | ove a part of a pict<br>he <u>Copy and Pa</u> |             | ne place to anothe  | er, we   |
|      | (i)       | <b>Copy and Paste</b>                         | (ii)        | Resize              |          |
|      | (iii)     | Cut and Paste                                 | (iv)        | Flip                |          |
|      | ` '       | se the <u><b>Crop</b></u> tool image.         | in Paint to | o cut any unwanted  | d part   |
|      | (i)       | Resize                                        | (ii)        | Flip                |          |
|      | (iii)     | Zoom                                          | (iv)        | Crop                |          |
|      | ` ,       | keyboard shortcut<br><b>·I+C</b>              | to copy a   | a picture or part o | f it is  |
|      | (i)       | Ctrl+X                                        | (ii)        | Ctrl+N              |          |
|      | (iii)     | Ctrl+C                                        | (iv)        | Ctrl+Y              |          |
| 3.   | State wh  | ether True (T) or F                           | alse (F).   |                     |          |
| Ans. | (a) You o | cannot select a part                          | of a pictu  | re in Paint         | F        |
|      | ` '       | Rectangular select<br>re of any shape.        | ion tool c  | an be used to sel   | ect a    |
|      | (c) Zoom  | n out enlarges the v                          | iew of a p  | icture.             | F        |
|      | ` ,       | Resize tool allows of a picture.              | you to in   | crease or decreas   | e the    |
|      |           | Skew tool helps to t                          | urn a nictu | ıre unside down     | <u>'</u> |

#### 4. Answer the following questions.

Ans. (a) Karuna has drawn the night sky with one star. Which Paint tool can she use to create 10 more similar stars without drawing them again?

Ans. Copy and Paste.

(b) John has drawn a scenery with a tree. He wants to reduce the size of the tree. Which Paint tool can help him do so? Ans. Resize.

- (c) Name the different types of selection tools in Paint. Write one line about each.
- **Ans.** (i) Rectangular selection: Selects rectangular part of a drawing
  - (ii) Free-form selection: Allows you to make a selection in any shape from the drawing.
- (d) Write briefly about Zoom tool of the Paint program.
- **Ans.** Zoom means to increase or decrease the view size of an object on the screen. To use the Zoom feature in Paint, follow these steps:
  - (i) Draw a picture or open an existing one.
  - (ii) Click the Zoom in option in the View tab. The image will look enlarged.
  - (iii) Click the Zoom out option to reduce the view size.
- (e) Which Paint tool do you use to cut an unwanted portion from a picture? Write steps to use the tool.

**Ans.** To use the Crop tool, follow these steps:

- (i) Draw or open a picture in Paint.
- (ii) Use the Select tool to select the area that you want to keep out of the picture and click the Crop tool present in the Image group.

### Computer Time!

Open Paint and draw this picture. You may change the colours as per your choice. After drawing.

- Add five more birds in the sky.
- 2. Remove five trees from the picture.
- 3. Skew the hut slightly.
- 4. Flip the whole picture horizontally.

**Ans.** Do it yourself.

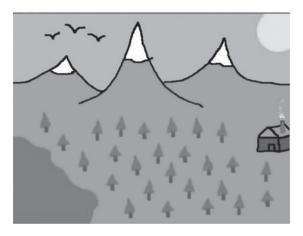

#### **Answers of Suggested Class Activities**

- A. 1. False 2. True 3. False 4. True 5. True
- **B. 1.** (d) **2.** (a) **3.** (c) **4.** (c) **5.** (b)

#### **Answers of Worksheet**

- I. 1. Flip 2. Select All 3. Image 4. Flipping 5. Resize
- II. 1. Rectangular selection tool 2. Magnifier tool
  - 3. Color picker tool
  - **4.** Select all tool **5.** Free-form selection tool
- III. Rectangle, Line, Polygon, Shapes, Fill with color.

#### 6. Fun with LOGO

#### **Answers of Book**

### **Computer Time**

Let's try the following commands in MSW LOGO.

Ans. Do it yourself.

### Do and Learn!

| 1 | Fil | I in | the  | hl   | anks  |
|---|-----|------|------|------|-------|
|   |     |      | LIIC | - DI | aiins |

Ans. (a) turtle (b) Drawing Area (c) FD (d) Enter (e) BYE

- (a) The triangle in the drawing area of the MSW LOGO screen is called the **turtle**.
- (b) The Main Screen of MSW LOGO is also known as **Drawing**Area area.
- (c) The LOGO primitive **FD** moves the turtle forward.
- (d) We must press the **Enter** key from the keyboard after typing a command.
- (e) The command to exit MSW LOGO is **BYE**.

#### 2. Tick $(\checkmark)$ the correct option.

Ans. (a) LOGO stands for Language of **Graphics** Oriented.

(i) Google

(ii) Graph

(iii) Graphics

(iv) Geeks

- (b) The window where you type and execute instructions in LOGO is the **Commander** window.
  - (i) Main

(ii) Commander

(iii) Drawing

(iv) Output

|        | (i)               | FD              |             | (ii)       | RE                                |        |
|--------|-------------------|-----------------|-------------|------------|-----------------------------------|--------|
|        | (iii)             | RT              |             | (iv)       | LT                                |        |
|        | (d) The L         | .OGO comma      | nd BK       | _ moves t  | he turtle backw                   | /ards. |
|        | (i)               | BK              |             | (ii)       | FD                                |        |
|        | (iii)             | FORWARD         |             | (iv)       | BYE                               |        |
|        | (e) LOGO          | O language m    | ay be used  | d for:     |                                   |        |
|        | (i)               | Drawing         |             | (ii)       | Calculations                      |        |
|        | (iii)             | Typing words    | 3           | (iv)       | All of these                      |        |
| 3. Sta | ate wheth         | er True (T) o   | r False (F) |            |                                   |        |
| Ans.   | (a) In the        | full form of L  | .OGO, L sta | ands for l | earning.                          | F      |
|        | (b) MSW           | LOGO is a G     | GUI-based   | version of | LOGO.                             | Т      |
|        | (c) To ex         | tit LOGO, type  | e the       |            | command.                          | F      |
|        |                   | RT primitive m  | noves the h | ead of th  | e turtle to the                   |        |
|        |                   | irection.       |             |            |                                   | F      |
|        | • •               | e commands      |             |            | •                                 | T      |
|        |                   | e seen again    |             | .151 DUX a | ica.                              | Τ      |
|        |                   | following qu    |             |            |                                   |        |
| (a)    |                   | he full form of |             |            |                                   |        |
|        | <b>Ans.</b> Lar   | nguage of Gra   | aphics Orie | nted.      |                                   |        |
| (b)    | Name the          | e different cor | nponents c  | of the MS  | N LOGO scree                      | en.    |
|        | <b>Ans.</b> (i) I | Main screen     | (ii) Comm   | ander Wi   | ndow                              |        |
| (c)    | What is to        | urtle?          |             |            |                                   |        |
|        |                   | _               |             |            | rawing area is of the main screet |        |

(c) Which of the following is not a valid LOGO primitive?

- (d) Write the steps to exit LOGO.
  - **Ans.** To stop or exit MSW LOGO, follow these steps:
    - (i) Click the File menu.
    - (ii) Click Exit.

#### OR

Type **BYE** in the Command Input box and press the Enter key from the keyboard.

- (e) Name four important primitives of MSW LOGO. Write one example of each.
  - Ans. (i) FD (Forward): FD 50
    - (ii) BK (Back): BK 100
    - (iii) RT (Right): RT 90
    - (iv) LT (Left): LT 45

### **Computer Time**

- 1. Try the following LOGO commands and draw the output in the boxes provided.
- **Ans.** Do it yourself.
- 2. Try drawing the following figures in MSW LOGO. Write the commands used in the space provided.
- Ans. Do it yourself.

### **Answers of Suggested Class Activities**

- **A. 1.** (a) **2.** (e) **3.** (a) **4.** (b)
- B. 1. MSW LOGO 2. Title 3. Turtle 4. FD
- C. 1. False 2. False 3. True 4. True

#### **Answers of Worksheet**

- I. 1. (e) 2. (a) 3. (b) 4. (d) 5. (c)
- MSW LOGO is a computer language used for drawing. It was developed by Seymour Papert.
  - **2.** The Title bar is located on top of the LOGO screen. It displays the name of the software.
  - **3.** The small triangle in the centre of the drawing area is called turtle.
  - **4.** LOGO commands are called primitives.
  - **5.** The centre position is the home of the turtle.
  - 6. (i) Click the Windows button.
    - (ii) Click the down-arrow key on the Start screen and scroll down to Microsoft Windows Logo. Alternatively, you can search for 'Microsoft Windows Logo'.
    - (iii) Click to open it. The About MSWLogo window appears.
    - (iv) Click the OK button. Now, the actual LOGO screen will appear.

#### III.

| A SQUARE OF 100 POINTS | A RECTANGLE OF 50 BY 100 POINTS |  |  |  |  |  |
|------------------------|---------------------------------|--|--|--|--|--|
| FD 100 RT 90           | FD 50 RT 90                     |  |  |  |  |  |
| RT 90                  | RT 90                           |  |  |  |  |  |
| FD 100                 | FD 100                          |  |  |  |  |  |
| RT 90                  | RT 90                           |  |  |  |  |  |
| FD 100                 | FD 50                           |  |  |  |  |  |
| RT 90                  | RT 90                           |  |  |  |  |  |
| FD 100                 | FD 100                          |  |  |  |  |  |

#### 7. More About LOGO

#### **Answers of Book**

### Let's Do it!

Fill in the blanks to complete the commands to draw a square with each side of 70. Remember not to use the RT command in this!

**Ans.** Do it yourself.

### Computer Time

Try the following commands in MSW LOGO and draw the output in the space provided.

**Ans.** Do it yourself.

### Let's Do it!

Follow the steps given in the box to learn this command. Compare the output drawing with the command.

Ans. Do it yourself.

### Let's Do it!

Let's draw a square and then erase it completely by trying these commands.

Ans. Do it yourself.

### Do and Learn!

- 1. Fill in the blanks.
- **Ans.** (a) LOGO command **CS** clears the drawing screen.
  - (b) The **COUNT** command counts the number of characters in a word.

| (c) | LOGO d | command <b>P</b> | <u>U</u> move | es th | e turtle | e with | out | drav | wing and |
|-----|--------|------------------|---------------|-------|----------|--------|-----|------|----------|
|     | the PD | _command         | brings        | the   | turtle   | back   | to  | the  | drawing  |
|     | mode.  |                  |               |       |          |        |     |      |          |

(d) The  $\underline{\textbf{SHOWTIME}}$  command displays the current date and

|        | tim                                                                            | e of the compute                   | er system.            |                       |  |  |  |  |  |
|--------|--------------------------------------------------------------------------------|------------------------------------|-----------------------|-----------------------|--|--|--|--|--|
|        | (e) The                                                                        | e <u>PE</u> comman                 | d erases lines und    | er the turtle's path. |  |  |  |  |  |
| 2. Tic | k (✓) th                                                                       | ne correct optio                   | n.                    |                       |  |  |  |  |  |
| Ans.   | ` '                                                                            | s LOGO comma<br>ut box.            | nd clears the conte   | ents of the Command   |  |  |  |  |  |
|        | (                                                                              | i) CS                              | (ii)                  | CLEARSCREEN           |  |  |  |  |  |
|        | (ii                                                                            | i) CLEAN                           | (iv)                  | СТ                    |  |  |  |  |  |
|        | (b) Wh                                                                         | ich of the follow                  | ing is not a valid L0 | OGO command?          |  |  |  |  |  |
|        | (                                                                              | i) CLEARSCR                        | ΞEN (ii)              | CLEANSCREEN           |  |  |  |  |  |
|        | (ii                                                                            | i) PENUP                           | (iv)                  | PENDOWN               |  |  |  |  |  |
|        | (c) Which of the following commands converts capital lette into small letters? |                                    |                       |                       |  |  |  |  |  |
|        | (                                                                              | i) LOWERCAS                        | E (ii)                | SMALL                 |  |  |  |  |  |
|        | (ii                                                                            | i) SMALLCASE                       | (iv)                  | CAPITALCASE           |  |  |  |  |  |
|        | ` '                                                                            | e output of which                  | ch of the following   | g commands will be    |  |  |  |  |  |
|        | (                                                                              | i) FD 40 RT 9                      | )O (ii)               | BK 30                 |  |  |  |  |  |
|        | (ii                                                                            | i) FD 20 PU FD                     | 20 PD FD 20 (iv)      | FD 40 PE BK 40        |  |  |  |  |  |
|        | ` ,                                                                            | ich of the follow<br>hout drawing? | ing LOGO comma        | nds moves the turtle  |  |  |  |  |  |
|        | (                                                                              | i) <b>PENUP</b>                    | (ii)                  | PENAIR                |  |  |  |  |  |
|        | (ii                                                                            | i) PENLIFT                         | (iv)                  | PENPAINT              |  |  |  |  |  |

- 3. Answer the following questions.
  - (a) Give one example of the PENUP command in LOGO.

**Ans.** FD 20 PU FD 20 PD FD 20

(b) How will you erase a line drawn with the help of the command FD 45?

**Ans.** FD 45 PE BK 45

(c) Which LOGO command brings the turtle back to the drawing mode after erasing a line?

Ans. PENPAINT

(d) With the help of an example, show how the word COMPUTER in capital letters can be converted into the word computer in small letters?

Ans. SHOW LOWERCASE "COMPUTER

(e) What will be the output of the LOGO command SHOW TIME?

**Ans.** It will show the current date and time. For example: [Mon Nov 25 08: 35:10 2019]

### **Computer Time**

Try each of the following commands and draw the outputs in the given boxes.

Ans. Do it yourself.

#### **Answers of Suggested Class Activities**

**1.** (c) **2.** (b) **3.** (a) **4.** (c) **5.** (a)

#### **Answers of Worksheet**

- I. 1. COUNT 2. SHOW UPPERCASE
  - 3. SHOW 4. PENPAINT 5. CLEARTEXT
- II. 1. True 2. False 3. True 4. False 5. True

#### 8. The Internet

#### **Answers of Book**

### Do and Learn!

| 1 | - 6 | =1 | П | in | th | 10  | hl  | an | ks. |
|---|-----|----|---|----|----|-----|-----|----|-----|
|   |     |    |   |    | L  | וכו | IJΙ | an | NO. |

**Ans.** (a) network (b) World Wide Web (c) Web page (d) movies (e) e-mails

- (a) A computer **network** can be defined as two or more computers connected together.
- (b) World Wide Web is also called the Web.
- (c) Each page of a website is called a **Web page**.
- (d) You can watch movies and cartoons through the Internet.
- (e) Electronic letters sent over the Internet are called e-mails.

#### 2. State whether True (T) or False (F).

| Ans. | (a) The Internet is very useful.                      | T |
|------|-------------------------------------------------------|---|
|      | (b) It can be used to send messages anywhere in the   |   |
|      | world.                                                | T |
|      | (c) The World Wide Web is also known as chatting.     | F |
|      | (d) Websites contain information in the form of text, |   |
|      | pictures, etc.                                        | T |
|      | (e) We can operate our bank through the Internet.     | T |

#### 3. Find out four terms related to the Internet from the grid.

Ans.

| S | K | М | V | L |   | I | Т | Υ | W |
|---|---|---|---|---|---|---|---|---|---|
| X | V | Е | Т | L | В | N | Е | М | Е |
| Р | W | Е | В | М | V | Т | М | Е | В |
| S | G | 0 | Р | Α | S | Е | С | L | Р |
| Н | R | Υ | Α | G | Е | R | I | V | Α |
| I | В | М | С | Р | R | N | D | Т | G |
| F | R | L | Е | Ζ | V | Е | 0 | Е | Е |
| Т | S | V | В | W | Е | Т | J | Ζ | Α |
| E | S | L | Α | Q | R | Q | Т | U | 0 |
| X | W | Е | В | S | I | Т | Е | N | D |

#### 4. Answer the following questions.

- (a) What is networking?
  - **Ans.** A computer network or networking can be defined as two or more computers connected together in order to share information and resources.
- (b) Give an example of a web browser.
  - Ans. Google Chrome.
- (c) How is a website different from a web page?
  - **Ans.** A website can be made up of text, images and other things. The information given on a website is generally divided into several pages. Each page is called a Web page.
- (d) Mention any two uses of Internet.
  - **Ans.** 1. It helps us to share information from any place in the world.
    - 2. It is a source of information for everyone those who are learning or teaching as well as those who are doing different jobs.
    - 3. It enables fast transfer of news to people all over the world.(Any two)

(e) Name any website that can be used for searching on the Internet.

Ans. Google.com

### **Computer Time**

With the help of your parents/teacher, open the Internet and find information about the following topics. Write 10 lines about each in your notebook.

- 1. Your favourite cartoon character
- 2. Save water

**Ans.** Do it youself.

#### **Answers of Suggested Class Activities**

| A. | F | F | В | V | V | W | Т | G | R | Н |   |
|----|---|---|---|---|---|---|---|---|---|---|---|
|    | Α | W | Υ | S | U | W | N | Υ | U | D | I |
|    | С | Н | I | N | S | Т | Α | G | R | Α | M |
|    | Е | Α | Υ | Р | L | В | K | V | Z | D | K |
|    | В | Т | X | Р | F | Р | Q | Т | G | В | В |
|    | 0 | S | S | N | Α | Р | С | Н | Α | Т | Α |
|    | 0 | Α | М | Α | Z | S | Е | Р | 0 | Υ | W |
|    | K | Р | R | Е | Z | D | 0 | G | F | Χ | N |
|    | R | Р | Α | F | G | V | В | Т | С |   | F |

- B. 1. WEBSITE 2. EMAIL 3. SERVER 4. WEB PAGE
  - 5. BROWSER
- **C. 1.** (c) **2.** (d) **3.** (e) **4.** (a) **5.** (b)

### **Answers of Worksheet**

- I. 1. Internet Explorer 2. Home page 3. Web browser
  - **4.** Website **5.** Network.
- II. 1. False 2. True 3. True 4. False 5. True
- III. 1. (d) 2. (d) 3. (a) 4. (d) 5. (d)

#### 9. Fun with Scratch

#### **Answers of Book**

### **Computer Time**

Try the following steps in Scratch.

Ans. Do it youself.

### Do and Learn!

- 1. Fill in the blanks.
- Ans. (a) Scratch is a computer language.
  - (b) The **Globe** button is used to change the interface language.
  - (c) The large white area on the Scratch window is called **stage**.
  - (d) The default sprite in Scratch is a cat.
  - (e) We can select a readymade sprite from the library.
  - 2. Tick (✓) the correct option.
- **Ans.** (a) Which of the following is used to move the sprite 30 steps back?

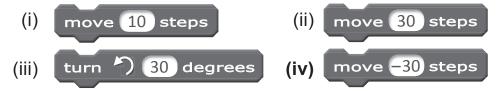

- (b) Which of the following is the default sprite in Scratch?
  - (i) Dog

(ii) Cat

(iii) Lion

- (iv) Camel
- (c) Which of the following is a computer language?
  - (i) LOGO

(ii) Scratch

(iii) MS Word

(iv) Both (i) and (ii)

|      | (d) Which of the following commands help you save your project in Scratch?  |  |  |  |  |  |  |  |
|------|-----------------------------------------------------------------------------|--|--|--|--|--|--|--|
|      | (i) File $\rightarrow$ Open (ii) File $\rightarrow$ Exit                    |  |  |  |  |  |  |  |
|      | (iii) File $\rightarrow$ Save (iv) File $\rightarrow$ Open                  |  |  |  |  |  |  |  |
|      | (e) Which of the following buttons do you press to open the Sprite Library? |  |  |  |  |  |  |  |
|      | (i) (ii) /                                                                  |  |  |  |  |  |  |  |
|      | (iii) (iv)                                                                  |  |  |  |  |  |  |  |
| 3.   | State whether True (T) or False (F).                                        |  |  |  |  |  |  |  |
| Ans. | (a) Sprite is a computer language.                                          |  |  |  |  |  |  |  |
|      | (b) We cannot change the sprite present on the stage.                       |  |  |  |  |  |  |  |
|      | (c) The file menu consists of the commands to open an existing              |  |  |  |  |  |  |  |
|      | project, create a new one and save a project.                               |  |  |  |  |  |  |  |
|      | (d) The Globe button is the Scratch logo.                                   |  |  |  |  |  |  |  |
|      | (e) A script can move a sprite on the stage.                                |  |  |  |  |  |  |  |
| 4.   | Answer the following questions.                                             |  |  |  |  |  |  |  |
| (a)  | What is Scratch?                                                            |  |  |  |  |  |  |  |
| Ans. | Scratch is a computer language used for creating games, etc.                |  |  |  |  |  |  |  |
| (b)  | Write the steps to open Scratch on your computer.                           |  |  |  |  |  |  |  |
| Ans. | The steps to open scratch are as follows:                                   |  |  |  |  |  |  |  |
|      | (i) Click on the Windows button.                                            |  |  |  |  |  |  |  |
|      | (ii) Using the Search option, search for Scratch from the keyboard.         |  |  |  |  |  |  |  |
|      | (iii) Click Scratch 2.                                                      |  |  |  |  |  |  |  |
| (c)  | What is the purpose of green flag button in Scratch?                        |  |  |  |  |  |  |  |
| Ans. | The green flag button is used to run a project.                             |  |  |  |  |  |  |  |

- (d) From where do we get different types of readymade sprites in Scratch?
- **Ans.** From the New sprite button and choose library.
  - (e) What is the purpose of the Duplicate button on the menu bar?
- **Ans.** The Duplicate button is used to make a copy of a black or sprite.

### **Computer Time**

Give the two questions also. Then give the answers.

Ans. Do it yourself.

#### **Answers of Suggested Class Activities**

- **A. 1.** (c) **2.** (d) **3.** (b) **4.** (a)
- **B.** The correct order is: 2, 3, 1, 4.

#### **Answers of Worksheet**

- I. 1. (b) 2. (a) 3. (c) 4. (d) 5. (c)
- II. 1. Edit 2. Scratch 3. Object 4. Green 5. Stage
- III. 1. T 2. F 3. F 4. T 5. F

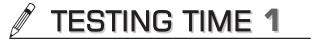

(Based on Lessons 1 to 3)

1. Complete the following figure showing the working of the CPU.

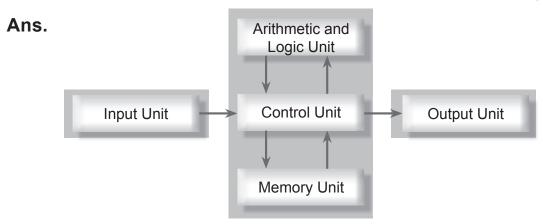

2. Write in the boxes provided whether the following components are hardware or software.

Ans.

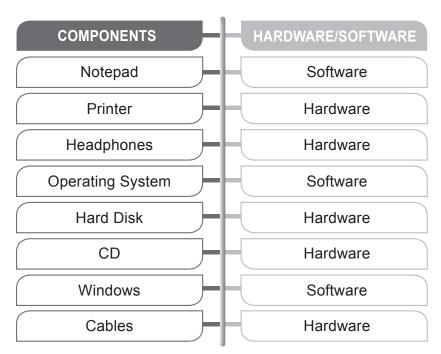

#### 3. Write a line about each of the following.

- Ans. (a) Start button: Click this button to open the Start screen.
  - (b) **Taskbar:** It contains Start button and Notification panel.
  - (c) Icons: Small pictures when double-clicked open software.
  - (d) **Mouse Poniter:** A small arrow on the screen that moves along with the mouse to point at items.
  - (e) **Notification Area:** The bottom-right corner of the taskbar showing the date and time and some other icons.

## TESTING TIME 2

### (Based on Lessons 4 to 6)

| 1. Sta | ate                                  | whether True (T) or False (F).                         |                          |       |  |  |  |  |  |  |  |
|--------|--------------------------------------|--------------------------------------------------------|--------------------------|-------|--|--|--|--|--|--|--|
| Ans.   | s. (a) MS Word is a drawing program. |                                                        |                          |       |  |  |  |  |  |  |  |
|        | (b)                                  | b) The Status bar in MS Word contains the Zoom slider. |                          |       |  |  |  |  |  |  |  |
|        | (c)                                  | Rotating a picture in Paint means                      | to remove                |       |  |  |  |  |  |  |  |
|        |                                      | an unwanted part from it.                              |                          | F     |  |  |  |  |  |  |  |
|        | (d)                                  | The Zoom feature in Paint allows                       | you to increase          |       |  |  |  |  |  |  |  |
|        |                                      | or decrease the view size of an ob-                    | ject on the screen.      | F     |  |  |  |  |  |  |  |
|        | (e)                                  | LOGO is a computer language that                       | at can be used for       |       |  |  |  |  |  |  |  |
|        |                                      | drawing and colouring shapes.                          |                          | T     |  |  |  |  |  |  |  |
| 2. Ma  | atch                                 | the following.                                         |                          |       |  |  |  |  |  |  |  |
| Ans.   | 1.                                   | Ribbon •                                               | , (a) Ctrl + A           |       |  |  |  |  |  |  |  |
|        | 2.                                   | Document Window                                        | (b) Turtle               |       |  |  |  |  |  |  |  |
|        | 3.                                   | Editing                                                | (c) Contains var         |       |  |  |  |  |  |  |  |
|        | 4.                                   | Select the whole document                              | (d) Main area in<br>Word | MS    |  |  |  |  |  |  |  |
|        | 5.                                   | LOGO pen •                                             | (e) Doing correct        | tions |  |  |  |  |  |  |  |
| 3. Wr  | rite                                 | the functions of the following LO                      | GO commands:             |       |  |  |  |  |  |  |  |
| Δns    | (a)                                  | FORWARD: Moves the turtle in t                         | forward direction        |       |  |  |  |  |  |  |  |

- - (b) BACK: Moves the turtle in the backward direction
    - (c) RIGHT: Turns the head of the turtle towards the right side.
    - (d) LEFT: Turns the head of the turtle towards left side.

(e) BYE: Exits LOGO.

#### 4. Draw the output of the following LOGO commands:

- (a) RT 45 FD 60 LT 90 FD 60 LT 90 FD 60 LT 90 FD 60
- (b) FD 60 RT 72 FD 60 RT 72 FD 60 RT 72 FD 60 RT 72 FD 60 RT 72

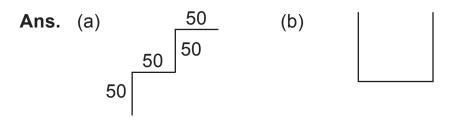

## TESTING TIME 3

(Based on Lessons 7 to 9)

#### 1. Match the following:

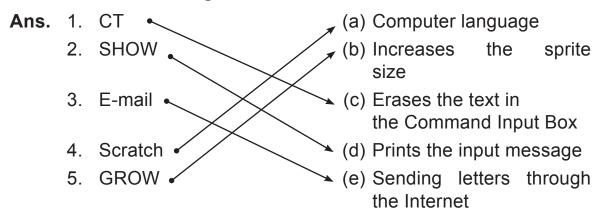

#### 2. From the following word grid, find five LOGO primitives.

| S | N | Т | Е | R | N | Е | Т | Υ | U |
|---|---|---|---|---|---|---|---|---|---|
| Н | V | Е | Т | L | В | X | Е | D | Р |
| 0 | W | Е | В | М | Р | Е | N | U | Р |
| W | G | 0 | Р | Α | S | М | С | L | Е |
| Н | R | Υ | Н | G | Е | U | I | Е | R |
|   | В | М | 0 | Р | R | Z | D | Т | С |
| F | R | L | М | Z | V | Α | 0 | Е | Α |
| Т | S | V | Е | W | Е | Р | J | Ζ | S |
| E | S | С | Α | Q | R | Q | Т | U | Е |
| С | 0 | U | N | Т | K | Т | E | N | Q |

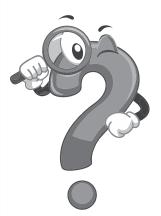

#### 3. Name the following.

Ans. (a) LOGO command to bring the turtle to the drawing mode.

PD

(b) LOGO command to get the turtle to its starting position.

**HOME** 

(c) Collection of web pages on the Internet.

Website

(d) Scratch button used to change the interface language.

**Globe** 

(e) Readymade figures on the Scratch stage.

**Sprite** 

#### 4. Answer the following questions.

- (a) What is the purpose of the PENPAINT command in Logo?
- **Ans.** To bring the turtle back to drawing mode after erasing using the PE command.
  - (b) Can we use a Logo command to get the current date and time on the screen? How?
- **Ans.** Yes, by using the SHOWTIME command.
  - (c) Mention any three uses of the Internet.
- Ans. (i) It helps us to share information from any place in the world.
  - (ii) It is a source of information for everyone those who are learning or teaching as well as those who are doing different jobs.
  - (iii) It enables fast transfer of news to people all over the world.
  - (d) Write full forms of:
- Ans. (i) WWW: World Wide Web
- (ii) E-mail: Electronic Mail
- (e) Write the steps in Scratch to move the cat sprite 30 steps forward and then turn it left 80 degrees.

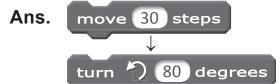

#### PROJECT WORK

Ans. Do it yourself.